# **Release Bulletin RepConnector™ 15.0.2 for UNIX, Linux, and Microsoft Windows**

Document ID: DC20119-01-1502-02

Last revised: July 2009

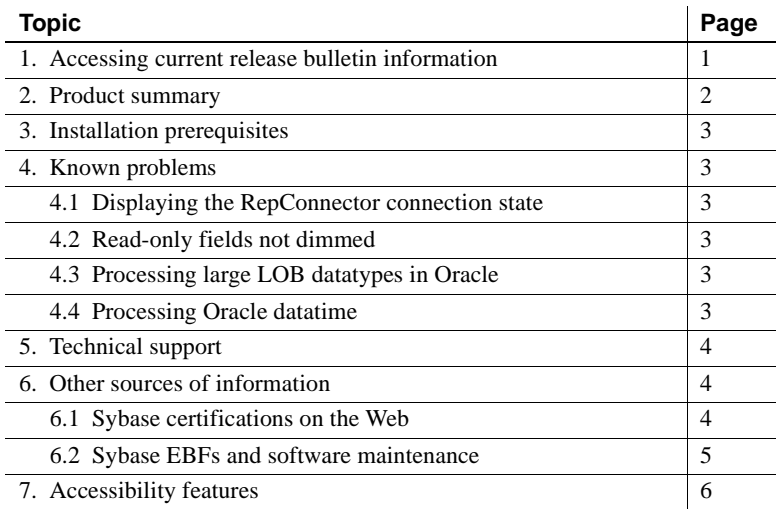

## <span id="page-0-0"></span>**1. Accessing current release bulletin information**

A more recent version of this release bulletin may be available on the Web. To check for critical product or document information added after the product release, use the Sybase® Product Manuals Web site.

#### ❖ **Accessing release bulletins at the Sybase Product Manuals Web site**

- 1 Go to Product Manuals at<http://www.sybase.com/support/manuals/>.
- 2 Select a product and language and click Go.
- 3 Select a product version from the Document Set list.
- 4 Select the Release Bulletins link.

Copyright 2009 by Sybase, Inc. All rights reserved. Sybase trademarks can be viewed at the Sybase trademarks page at [http://www.sybase.com/detail?id=1011207.](http://www.sybase.com/detail?id=1011207) Sybase and the marks listed are trademarks of Sybase, Inc. ® indicates registration in the United States of America. Java and all Java-based marks are trademarks or registered trademarks of Sun Microsystems, Inc. in the U.S. and other countries. Unicode and the Unicode Logo are registered trademarks of Unicode, Inc. All other company and product names mentioned may be trademarks of the respective companies with which they are associated.

5 From the list of individual documents, select the link to the release bulletin for your platform. You can either download the PDF version or browse the document online.

## <span id="page-1-0"></span>**2. Product summary**

Enclosed is Sybase RepConnector™ version 15.0.2 ESD #1. This RepConnector version is compatible with the following platform and operating system configurations:

| <b>Item</b>       | Requirement                                                                                                    |
|-------------------|----------------------------------------------------------------------------------------------------|
| Disk space        | A minimum of 400MB of available hard disk space.                                                                                                 |
| Memory            | The minimum memory required is 512MB.                                                                                                    |
|                   | <b>Note</b> Recommended memory for satisfactory performance depends on message rates,<br>message sizes, and application-specific factors.        |
| Operating systems | • HP Itanium 11.23 on HP-UX 11i version 2 (64-bit)                                                                                               |
|                   | IBM AIX 5.3 $(32-bit and 64-bit)$<br>٠                                                                                                    |
|                   | Microsoft Windows 2000 Service Pack 4 or later                                                                                                   |
|                   | Microsoft Windows XP Professional Service Pack 2 or later                                                                                        |
|                   | Microsoft Windows Server 2003, Standard Edition or Enterprise Edition                                                                            |
|                   | Microsoft Vista                                                                                                    |
|                   | RedHat Advanced Server 4.0, Kernel version 2.6.9-22. ELsmp                                                                                       |
|                   | SuSE Professional 9.0, Kernel version 2.6.5-7.97-smp                                                                                             |
|                   | SuSE Linux Enterprise Server 10.0, Kernel version 2.6.16.21-0.8-smp                                                                              |
|                   | Solaris version 9.0 or 10.0                                                                                                    |
| Documentation     | RepConnector 15.0.2 includes:                                                                                                    |
|                   | RepConnector Installation Guide – describes procedures for installing,<br>٠<br>uninstalling, and upgrading RepConnector from an earlier version. |
|                   | RepConnector Configuration and Users Guide – describes how to<br>٠<br>configure, use, and manage RepConnector.                                   |
|                   | The RepConnector documents are available on the Sybase Product Manuals<br>Web site at http://www.sybase.com/support/manuals/.                    |

*Table 1: RepConnector system configuration*

# <span id="page-2-0"></span>**3. Installation prerequisites**

The *RepConnector Installation Guide* describes how to install the software. Before you install RepConnector, one of these servers must be installed on the local machine:

- Sybase EAServer version 6.2, with JDK 1.5
- BEA WebLogic version 10.0, running, with JDK 1.5

# <span id="page-2-2"></span>**4. Known problems**

This section describes known problems in this RepConnector version.

### <span id="page-2-1"></span> **4.1 Displaying the RepConnector connection state**

**[CR #345792]** In RepConnector Manager, if you right-click the RepConnector connection, the menu may not reflect the current state of the RepConnector connection.

*Workaround*: To display the current state of the RepConnector connection, highlight the connection, left-click, then right-click.

### <span id="page-2-5"></span> **4.2 Read-only fields not dimmed**

**[CR #338323]** In RepConnector Manager, the read-only fields in the Properties view are not dimmed.

### <span id="page-2-4"></span> **4.3 Processing large LOB datatypes in Oracle**

**[CR #429508]** An Oracle limitation does not allow RepConnector to process LOB (large object) datatypes that contain more than 4000 characters when replicating events.

### <span id="page-2-3"></span> **4.4 Processing Oracle datatime**

**[CR #429511]** RepConnector cannot parse Oracle-formatted datetime column data when replicating events from messaging.

## <span id="page-3-0"></span>**5. Technical support**

Each Sybase installation that has purchased a support contract has one or more designated people who are authorized to contact Sybase Technical Support. If you have any questions about this installation or if you need assistance during the installation process, ask the designated person to contact Sybase Technical Support or the Sybase subsidiary in your area.

## <span id="page-3-1"></span>**6. Other sources of information**

Use the Sybase Getting Started CD, the SyBooks™ CD, and the Sybase Product Manuals Web site to learn more about your product:

- The Getting Started CD contains release bulletins and installation guides in PDF format, and may also contain other documents or updated information not included on the SyBooks CD. It is included with your software. To read or print documents on the Getting Started CD, you need Adobe Acrobat Reader, which you can download at no charge from the Adobe Web site using a link provided on the CD.
- The SyBooks CD contains product manuals and is included with your software. The Eclipse-based SyBooks browser allows you to access the manuals in an easy-to-use, HTML-based format.

Some documentation may be provided in PDF format, which you can access through the PDF directory on the SyBooks CD. To read or print the PDF files, you need Adobe Acrobat Reader.

Refer to the *SyBooks Installation Guide* on the Getting Started CD, or the *README.txt* file on the SyBooks CD for instructions on installing and starting SyBooks.

• The Sybase Product Manuals Web site is an online version of the SyBooks CD that you can access using a standard Web browser. In addition to product manuals, you will find links to EBFs/Maintenance, Technical Documents, Case Management, Solved Cases, newsgroups, and the Sybase Developer Network.

To access the Sybase Product Manuals Web site, go to Product Manuals at <http://www.sybase.com/support/manuals/>.

### <span id="page-3-2"></span> **6.1 Sybase certifications on the Web**

Technical documentation at the Sybase Web site is updated frequently.

#### ❖ **Finding the latest information on product certifications**

- 1 Point your Web browser to Technical Documents at <http://www.sybase.com/support/techdocs/>.
- 2 Click Certification Report.
- 3 In the Certification Report filter select a product, platform, and timeframe and then click Go.
- 4 Click a Certification Report title to display the report.

#### ❖ **Finding the latest information on component certifications**

- 1 Point your Web browser to Availability and Certification Reports at <http://certification.sybase.com/>.
- 2 Either select the product family and product under Search by Base Product; or select the platform and product under Search by Platform.
- 3 Select Search to display the availability and certification report for the selection.

#### ❖ **Creating a personalized view of the Sybase Web site (including support pages)**

Set up a MySybase profile. MySybase is a free service that allows you to create a personalized view of Sybase Web pages.

- 1 Point your Web browser to Technical Documents at <http://www.sybase.com/support/techdocs/>.
- 2 Click MySybase and create a MySybase profile.

#### <span id="page-4-0"></span> **6.2 Sybase EBFs and software maintenance**

- ❖ **Finding the latest information on EBFs and software maintenance**
	- 1 Point your Web browser to the Sybase Support Page at <http://www.sybase.com/support>.
	- 2 Select EBFs/Maintenance. If prompted, enter your MySybase user name and password.
	- 3 Select a product.
	- 4 Specify a time frame and click Go. A list of EBF/Maintenance releases is displayed.

Padlock icons indicate that you do not have download authorization for certain EBF/Maintenance releases because you are not registered as a Technical Support Contact. If you have not registered, but have valid information provided by your Sybase representative or through your support contract, click Edit Roles to add the "Technical Support Contact" role to your MySybase profile.

5 Click the Info icon to display the EBF/Maintenance report, or click the product description to download the software.

## <span id="page-5-0"></span>**7. Accessibility features**

RepConnector 15.0.2 has been tested for compliance with U.S. government Section 508 Accessibility requirements.

For information about how Sybase supports accessibility, see Sybase Accessibility at<http://www.sybase.com/accessibility>. The Sybase Accessibility site includes links to information on Section 508 and W3C standards.